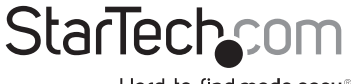

Hard-to-find made easy®

### 2 Port ExpressCard 1394b FireWire Card

EC1394B2

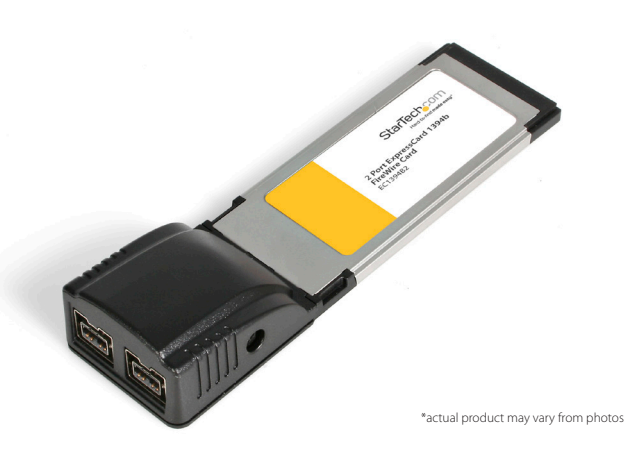

DE: Bedienungsanleitung - de.startech.com FR: Guide de l'utilisateur - fr.startech.com ES: Guía del usuario - es.startech.com IT: Guida per l'uso - it.startech.com NL: Gebruiksaanwijzing - nl.startech.com PT: Guia do usuário - pt.startech.com

For the most up-to-date information, please visit: www.startech.com

Manual Revision: 01/25/2012

#### FCC Compliance Statement

This equipment has been tested and found to comply with the limits for a Class B digital device, pursuant to part 15 of the FCC Rules. These limits are designed to provide reasonable protection against harmful interference in a residential installation. This equipment generates, uses and can radiate radio frequency energy and, if not installed and used in accordance with the instructions, may cause harmful interference to radio communications. However, there is no guarantee that interference will not occur in a particular installation. If this equipment does cause harmful interference to radio or television reception, which can be determined by turning the equipment off and on, the user is encouraged to try to correct the interference by one or more of the following measures:

Reorient or relocate the receiving antenna.

Increase the separation between the equipment and receiver.

Connect the equipment into an outlet on a circuit different from that to which the receiver is connected.

Consult the dealer or an experienced radio/TV technician for help.

#### Use of Trademarks, Registered Trademarks, and other Protected Names and Symbols

This manual may make reference to trademarks, registered trademarks, and other protected names and/or symbols of third-party companies not related in any way to StarTech.com. Where they occur these references are for illustrative purposes only and do not represent an endorsement of a product or service by StarTech.com, or an endorsement of the product(s) to which this manual applies by the third-party company in question. Regardless of any direct acknowledgement elsewhere in the body of this document, StarTech.com hereby acknowledges that all trademarks, registered trademarks, service marks, and other protected names and/or symbols contained in this manual and related documents are the property of their respective holders.

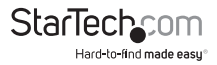

# **Table of Contents**

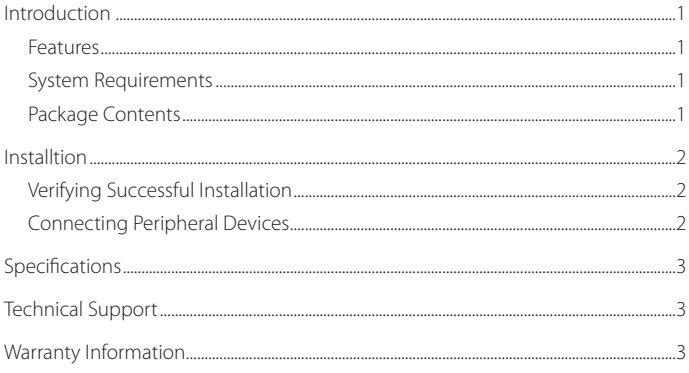

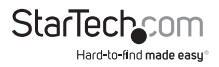

# Introduction

Thank you for purchasing a StarTech.com 2 Port FireWire 800 / 1394b ExpressCard Adapter. Now, you'll be able to connect FireWire devices to a host computer for data transfer rates of up to 800 Mbps, in order to provide seamless operation of a broad range of peripherals including printers, MP3 players, digital cameras and more.

#### **Features**

- Supports data transfer rates of up to 100, 200, 400 and 800 Mbps
- • Supports various types of FireWire 800 (1394B) and 1394A standards

#### **System requirements:**

- A host computer with an available ExpressCard Slot. Please note that EC1394B2 can be used on a desktop computer, using a PEX2EC PCI-Express to ExpressCard Adapter Card. Package contents:
- Microsoft® Windows® 2000/ XP(32/64-bit)/ Vista(32/64-bit)/ 7(32/64-bit), or Apple® Mac OS® 10.5.x and up, or Linux®

### **Package Contents**

This package should contain:

- 1 x ExpressCard FireWire adapter card
- 1 x Instruction Manual

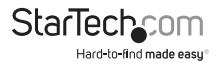

# Installation

Please note: FireWire devices that have their own power supply do not require the optional power adapter to be connected in order to work. However, non-powered FireWire devices require this optional power adapter to work. If you need to connect a power adapter, please ensure that it meets the following criteria:

Switching power adapter DC 12V, 1A Polarity: Outside negative voltage(-) & Inside positive voltage(+) 3.5mm power jack. Plug type: H

**Warning!** Please remove possible static discharge potential from any objects that the ExpressCard may come in contact with, before installation. This can be accomplished by touching a large, grounded metal surface for several seconds.

**Please Note:** The ExpressCard must be installed prior to peripheral device connection. Failing this, the peripheral device and/or notebook computer may not function properly.

- 1. Locate an unused ExpressCard slot on the host computer.
- 2. Insert EC1394B2 into the available ExpressCard slot. Since this card is hot-pluggable, this can be performed while the computer is on or off. Once the card has been inserted, ensure the computer is powered, to proceed with installation.
- 3. Windows will detect that the card has been inserted, and will prompt for driver installation. Follow the on-screen instructions. Once the driver has been installed, the operating system will notify you that your new hardware is ready for use.

### **Verifying Successful Installation**

#### **To Verify Driver Installation:**

- 1. Right click My Computer, then click Manage. Select Device Manager.
- 2. Double-click on 1394 Bus Controller or IEEE 1394 Bus host Controller. If the card has successfully been installed, Texas Instruments OHCI Compliant IEEE 1394 Host Controller should be displayed.

### **Connecting Peripheral Devices**

Once EC1394B2 has been installed according to the preceding instructions, FireWire 800 peripherals can be connected to the port provided.

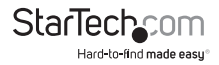

# System requirements

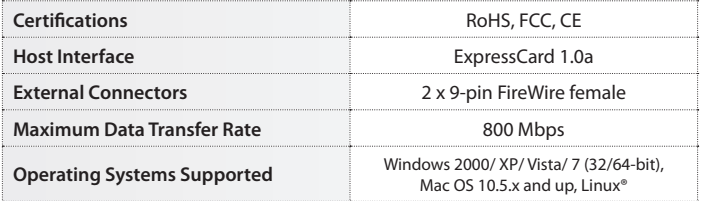

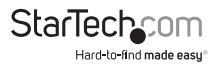

# Technical Support

StarTech.com's lifetime technical support is an integral part of our commitment to provide industry-leading solutions. If you ever need help with your product, visit www.startech. com/support and access our comprehensive selection of online tools, documentation, and downloads.

## Warranty Information

This product is backed by a lifetime warranty.

In addition, StarTech.com warrants its products against defects in materials and workmanship for the periods noted, following the initial date of purchase. During this period, the products may be returned for repair, or replacement with equivalent products at our discretion. The warranty covers parts and labor costs only. StarTech.com does not warrant its products from defects or damages arising from misuse, abuse, alteration, or normal wear and tear.

#### Limitation of Liability

In no event shall the liability of StarTech.com Ltd. and StarTech.com USA LLP (or their officers, directors, employees or agents) for any damages (whether direct or indirect, special, punitive, incidental, consequential, or otherwise), loss of profits, loss of business, or any pecuniary loss, arising out of or related to the use of the product exceed the actual price paid for the product. Some states do not allow the exclusion or limitation of incidental or consequential damages. If such laws apply, the limitations or exclusions contained in this statement may not apply to you.

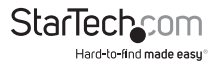

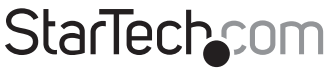

Hard-to-find made easu®

Hard-to-find made easy. At StarTech.com, that isn't a slogan. It's a promise.

StarTech.com is your one-stop source for every connectivity part you need. From the latest technology to legacy products — and all the parts that bridge the old and new — we can help you find the parts that connect your solutions.

We make it easy to locate the parts, and we quickly deliver them wherever they need to go. Just talk to one of our tech advisors or visit our website. You'll be connected to the products you need in no time.

Visit **www.startech.com** for complete information on all StarTech.com products and to access exclusive resources and time-saving tools.

*StarTech.com is an ISO 9001 Registered manufacturer of connectivity and technology parts. StarTech.com was founded in 1985 and has operations in the United States, Canada, the United Kingdom and Taiwan servicing a worldwide market.*